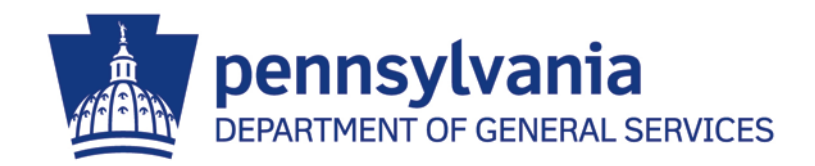

# **End User Procedures for the E-Alerts System**

# **Includes**

Accessing the E-Alerts System Completing E-Alerts Registration Updating E-mail Addresses Changing Your E-Alerts Categories Unsubscribing From E-Alerts

**REVISED MAY 2015**

# **Important Points**

- E-Alerts is an e-mail based system that notifies suppliers of new bids issued by the Department of General Services. This program can be accessed through the PA Supplier Portal at [www.pasupplierportal.state.pa.us](http://www.pasupplierportal.state.pa.us/) (for registered suppliers) or through the [DGS Procurement](http://www.dgs.pa.gov/Businesses/Materials%20and%20Services%20Procurement/Pages/default.aspx) [website](http://www.dgs.pa.gov/Businesses/Materials%20and%20Services%20Procurement/Pages/default.aspx) (for unregistered suppliers).
- E-Alerts are notifications for solicitations issued only by the Department of General Services Bureau of Procurement (DGS-BOP). DGS-BOP manages procurements for services in excess of \$250,000 and materials in excess of \$20,000.
- Bidding opportunities under \$10,000 are not posted online, and therefore do not fall under the E-Alerts system. Suppliers interested in bid opportunities through other departments or under \$10,000 must still search [PA E-Marketplace](http://www.emarketplace.state.pa.us/) or contact the agency's [purchasing agent.](http://www.portal.state.pa.us/portal/server.pt/community/procurement/1271/points_of_contact/258044)
- **We recommend that you still check [PA E-Marketplace](http://www.emarketplace.state.pa.us/) website on a daily basis***.* These E-Alerts are not meant to be the only notification of bidding opportunities. The Department of General Services assumes no risk or liability for any delays, errors or failures in suppliers' receipt of these E-Alerts.

# **Accessing the E-Alerts System - Overview**

#### **The E-Alerts system can be accessed two separate ways.**

- Suppliers who have not registered at the PA Supplier Portal [\(www.pasupplierportal.state.pa.us\)](http://www.pasupplierportal.state.pa.us/) may access the E-Alerts system at the [DGS Procurement website.](http://www.dgs.pa.gov/Businesses/Materials%20and%20Services%20Procurement/Pages/default.aspx) **NOTE:** Please proceed to page 4 for instructions on how to access the E-Alerts system.
- Suppliers who have registered at the PA Supplier Portal may access the E-Alerts system after logging in to their account [\(www.pasupplierportal.state.pa.us\)](http://www.pasupplierportal.state.pa.us/). **NOTE:** Please proceed to page 5 for instructions on how to access the E-Alerts system.

# **Accessing the E-Alerts System (for unregistered suppliers)**

- 1. Use this link to the DGS Procurement website's **E-Alert subscription form**.
- 2. Complete each field as shown and select the "Register" button.

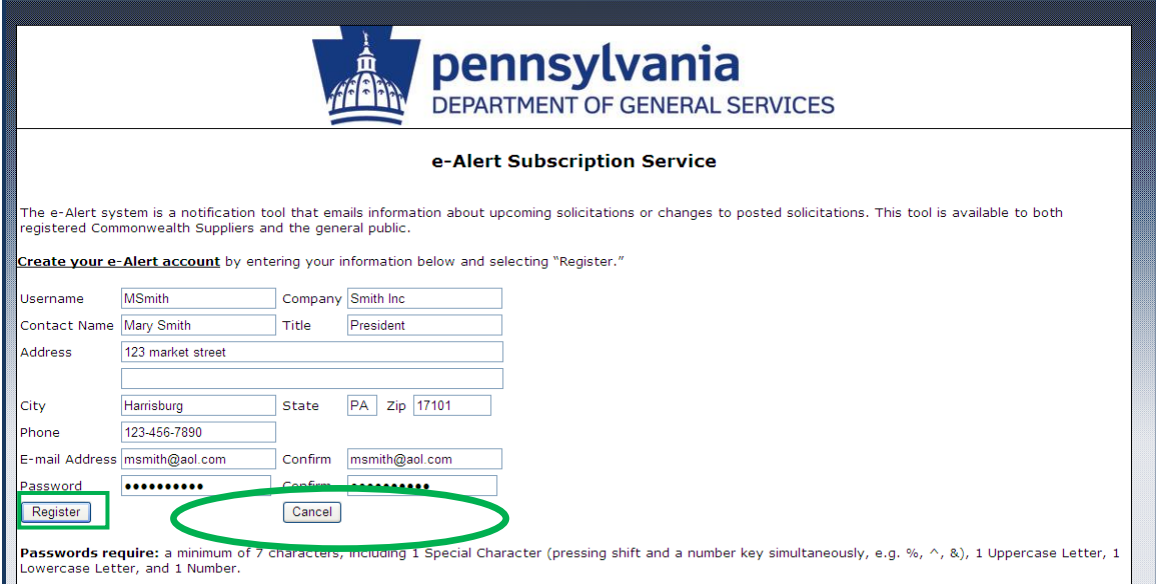

**NOTE:** Please proceed directly to page 7 for instructions on how to complete your E-Alerts registration.

## **Accessing the E-Alerts System (for registered suppliers)**

- 1. Go to www.pasupplierportal.state.pa.us and log in with your user name and password.
- 2. Select the "Bidder Tab".

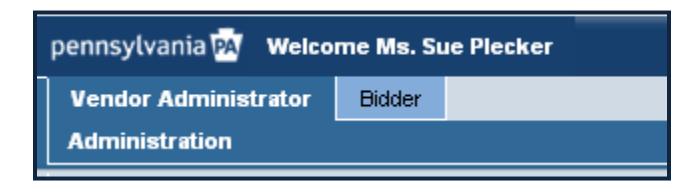

3. Select "Enterprise Applications".

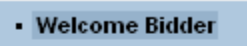

- · Search/Submit a Bid
- Enterprise Applications
- · Supplier Service Center
- 4. If a Security Information box pops up, select "No".

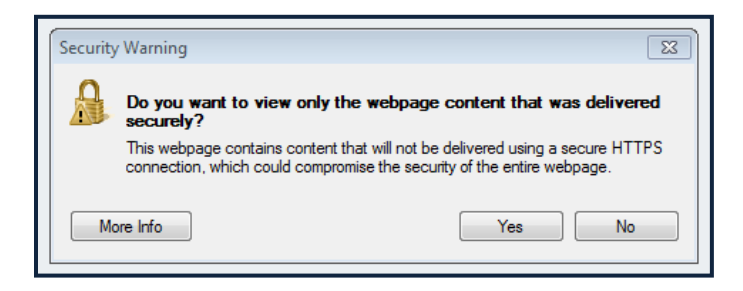

5. Select the DGS e-mail Notifications (eAlerts) link.

Sign up here to be notified of new bids issued by the DGS e-mail notifications (eAlerts) Department of General Services.

6. Please enter additional company contact information as requested below.

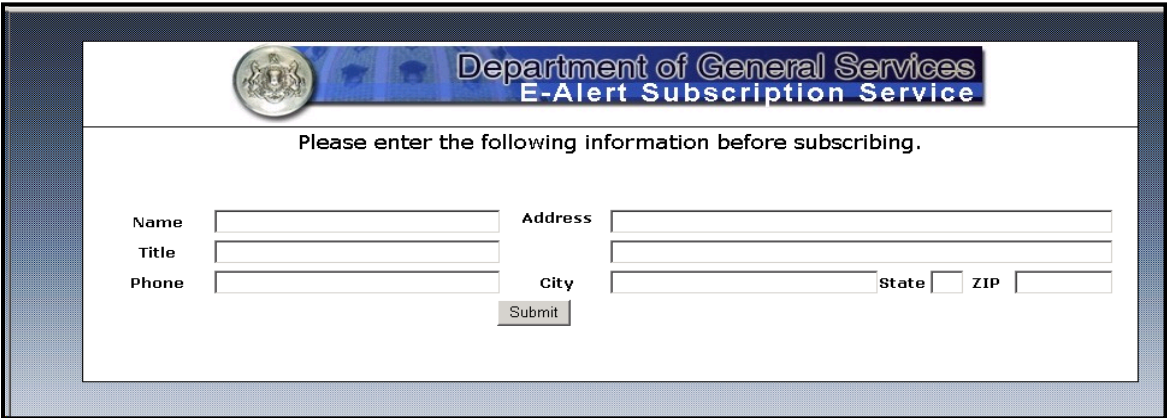

**NOTE:** Please continue on to page 7 for instructions on how to complete your E-Alerts registration.

# **Completing E-Alerts Registration**

1. Upon reaching the E-Alerts welcome page, please choose one of the following options below to select your categories (Materials or Services). **If you wish to select categories for both, you must open each link to select your categories.**

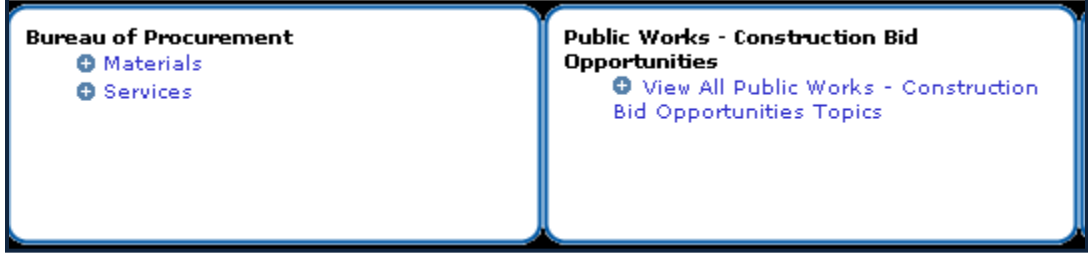

2. Select your categories by placing a checkmark in the appropriate boxes or by clicking on "Select All" and click submit. **If you do not select any categories, you will not receive any E-Alerts.**

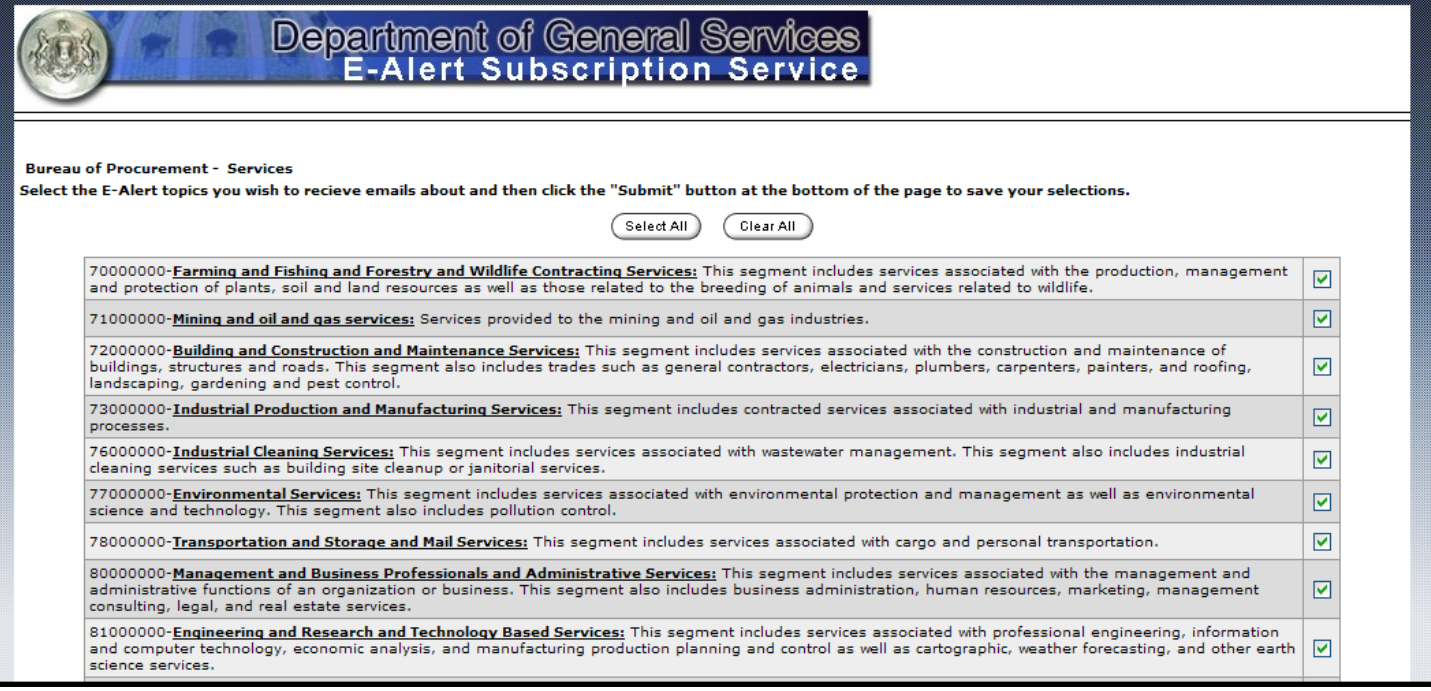

3. The e-mail address used upon Supplier Registration will automatically receive notifications. You may update your company's default e-mail by following the instructions on the next page.

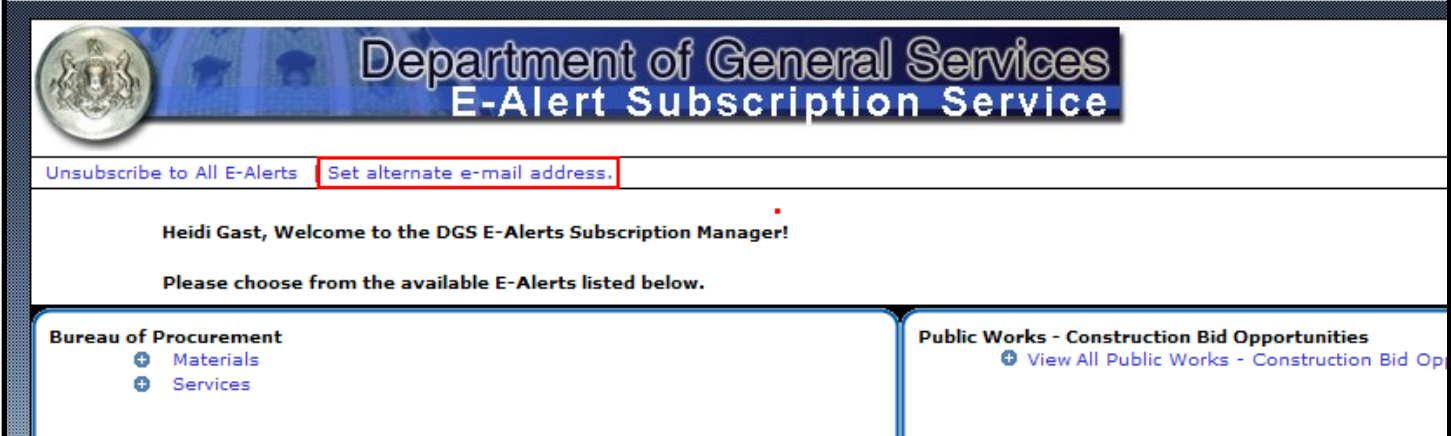

# **Updating Company E-mail Addresses (registered suppliers only)**

**To change your company e-mail address, you must go back into the PA Supplier Portal at [www.pasupplierportal.state.pa.us.](http://www.pasupplierportal.state.pa.us/)**

1. Log in using your PA Supplier Portal registration information.

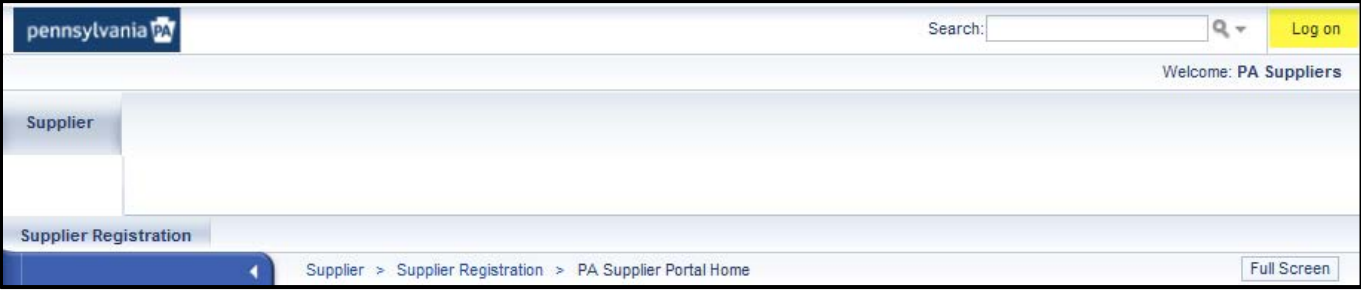

2. Select the "Manage Company Data" tab.

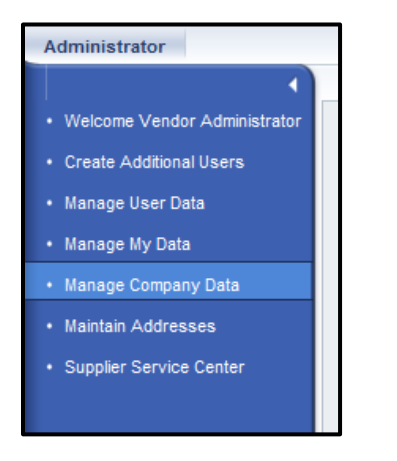

3. Select the "Change" button.

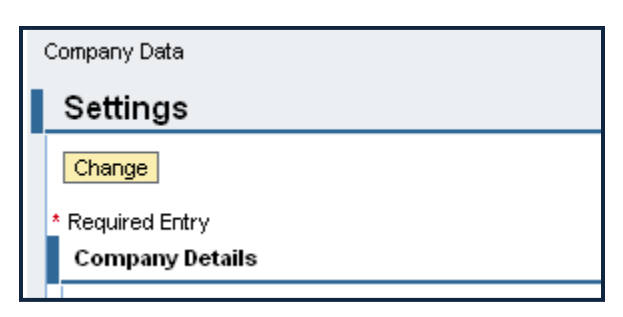

4. Scroll down to the email address section. Click in the 1st box on the left and delete the listed e-mail address.

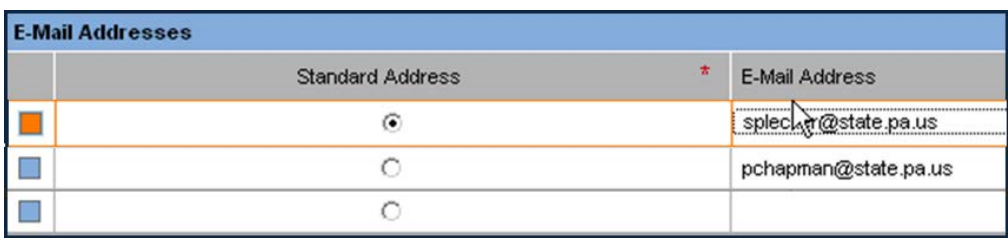

5. Scroll back to top of page and click "Save".

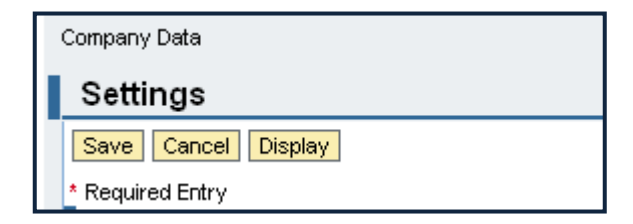

# **Updating Your E-Alerts Categories**

- 1. Return to the E-Alerts welcome page via [www.pasupplierportal.state.pa.us](http://www.pasupplierportal.state.pa.us/) (registered suppliers) or [www.dgs.state.pa.us](http://www.dgs.internet.state.pa.us/EAlerts_V2/Login.aspx) (unregistered suppliers).
- 2. Select the "Materials" or "Services" sections, seen below.

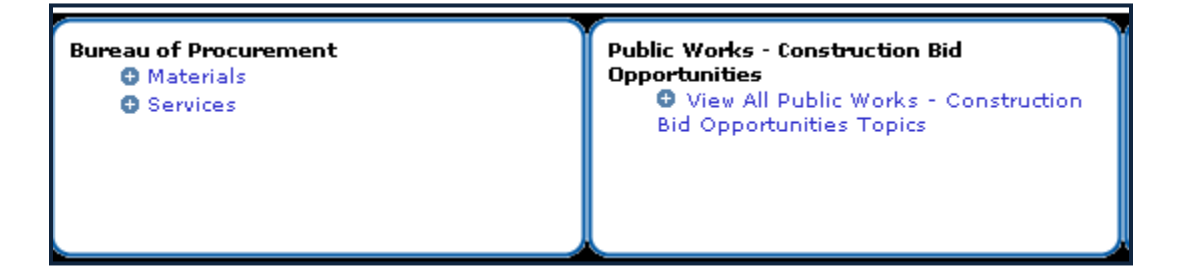

3. Select your categories by placing/removing a check mark on each one and click "Submit".

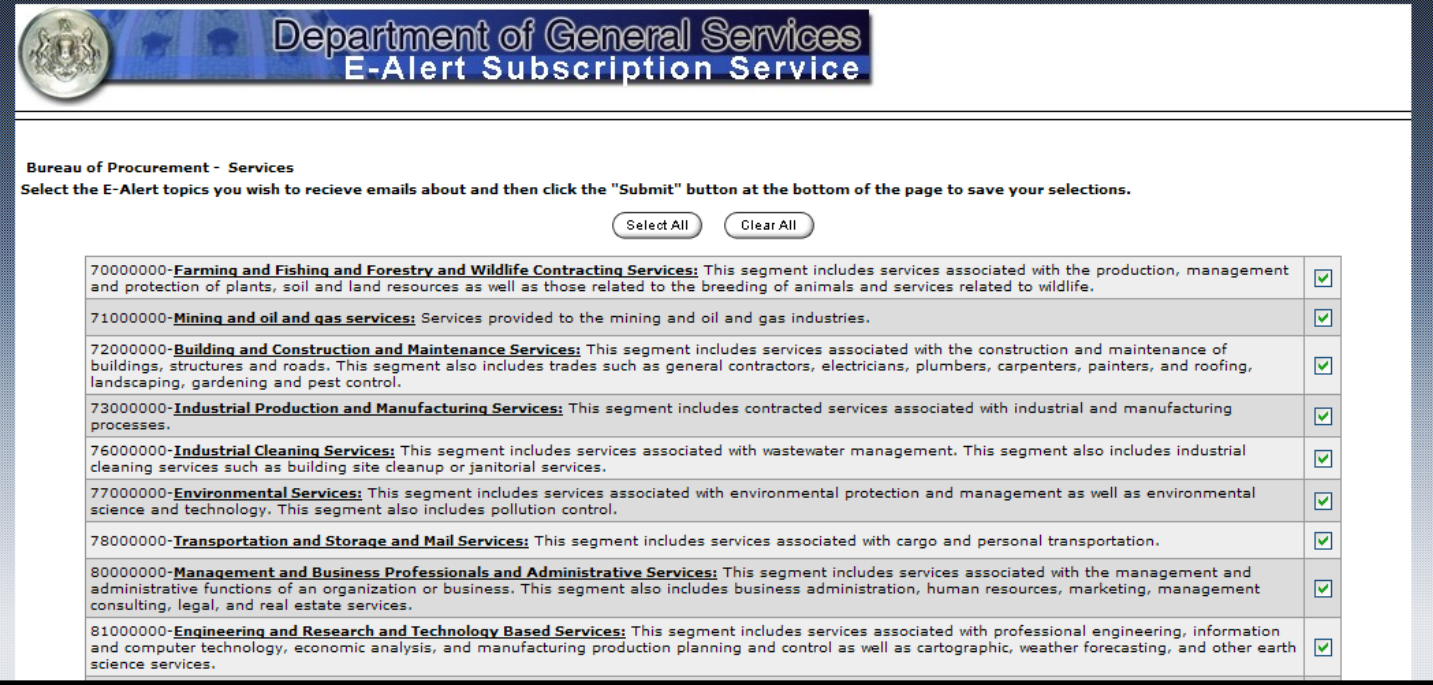

# **Unsubscribing From E-Alerts**

- 1. Return to the E-Alerts welcome page via [www.pasupplierportal.state.pa.us](http://www.pasupplierportal.state.pa.us/) (registered suppliers) or [www.dgs.state.pa.us](http://www.dgs.internet.state.pa.us/EAlerts_V2/Login.aspx) (unregistered suppliers).
- 2. Select "Unsubscribe to all E-Alerts".

Unsubscribe to All E-Alerts | Set alternate e-mail addr >s.

2. Select the "Unsubscribe" button.

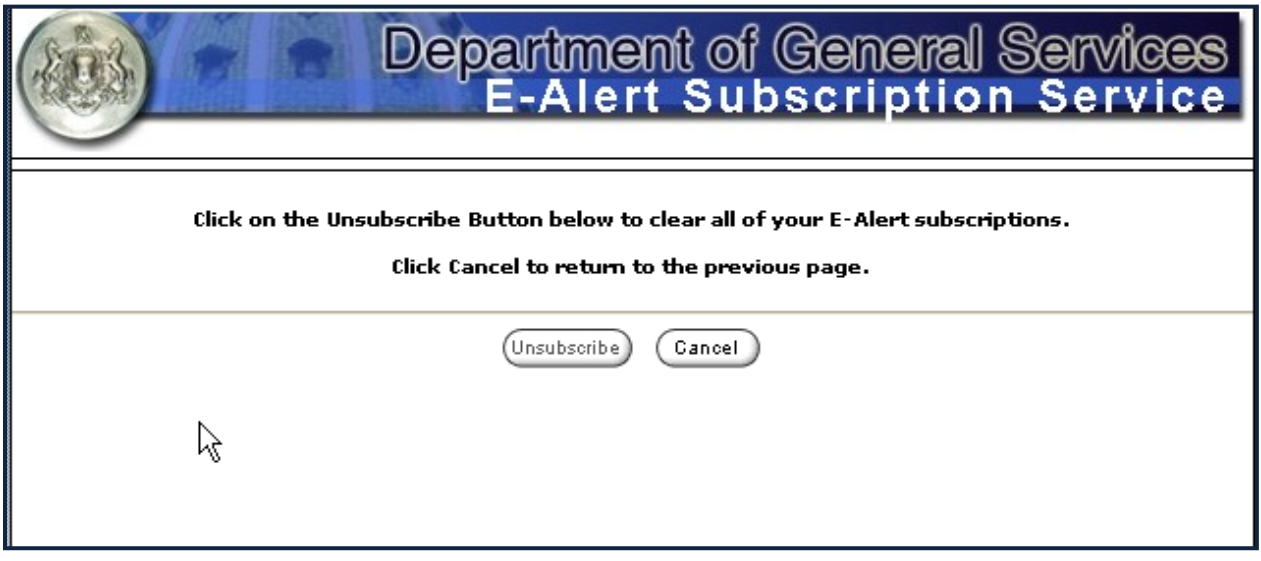